### <span id="page-0-0"></span>LSS 2018-19 Reti Logiche: introduzione ad Arduino

#### Piero Vicini (credits: Prof. A. Nigro (UniRoma1) & Prof. P. Visconti (UniSalento))

A.A. 2018-2019

K ロ ▶ K @ ▶ K 할 ▶ K 할 ▶ → 할 → 9 Q @

## **Calcolatori**

- Prodotto di una tecnologia estremamente vitale con alto impatto economico e sociale
- Tecnologia pervasiva: calcolo, controllo,....
- ... che rende possibili nuove applicazioni
	- Calcolatori nelle automobili
	- Telefoni cellulari
	- Mappatura del genoma umana
	- Imaging medico
	- WorldWideWeb e motori di ricerca
	- Approccio alla risoluzione di problemi di fisica (biologia, chimica, geologia,...) tramite simulazioni al computer

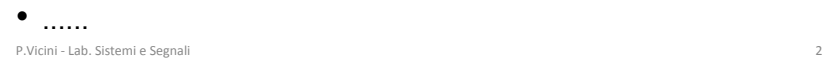

 $\Omega$ 

**K ロ ト K 何 ト K ヨ ト** 

### Calcolatori e tecnologia

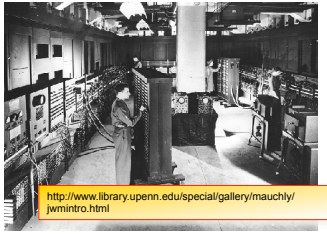

1943: ENIAC primo mainframe programmabile 18000 valvole == 5000 transistors

#### DOWNSTZING AND UPGRADING

The inception of computing inspired a remarkable race for faster, smaller, lighter, cheaper hardware.

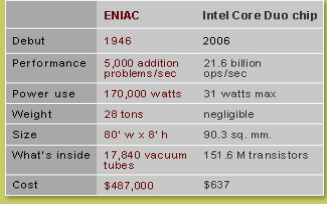

#### Microprocessor Transistor Counts 1971-2011 & Moore's Law

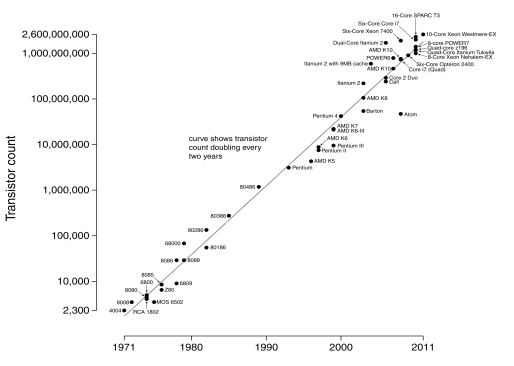

#### Date of introduction

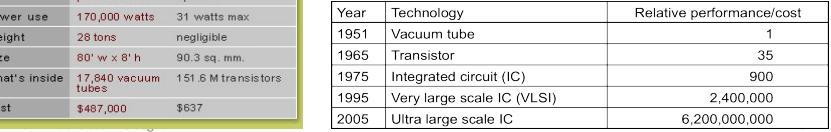

メロト メ何 トメミト メミト

 $\Omega$ 

### Architettura di un calcolatore

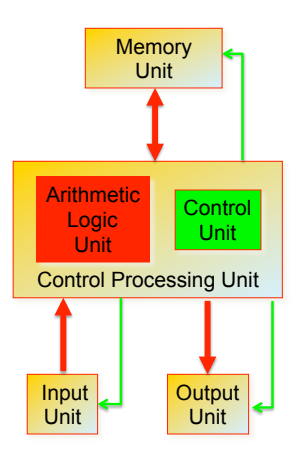

Modello di John von Neumann

- Un *calcolatore* si distingue da una macchina calcolatrice perche' e' *programmabile i.e.* la sua funzionalita' dipende da un *codice esterno* e non dalla configurazione del sistema
	- Il sommatore basato su AmpOp e' un calcolatore?
- Il suo hardware e' in grado di eseguire diversi compiti eseguendo la sequenza di *istruzioni* contenute in un *programma*.
- Secondo il modello di *Von Neumann* un calcolatore deve essere composto da:
	- *CPU* (Control Processing Unit)
		- Blocco aritmetico (esegue calcoli…)
		- Unita' per controllo e sincronizzazione dei vari componenti
	- Unita' di *I/O* (input/output)
		- Tastiera, mouse, network…
		- Display, stampanti, diffusori audio, network…
	- Unita' di *memoria* 
		- *Cache*, RAM, Hard Disk,…

P.Vicini - Lab. Sistemi e Segnali

イロト イ押 トイヨ トイヨ

 $QQ$ 

### Architettura a bus

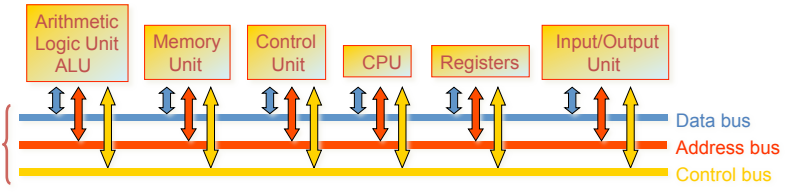

- Le unita' funzionali si scambiano informazioni utilizzando strutture condivise: i *BUS*
- Il BUS e' una collezione di linee elettriche con un protocollo di comunicazione che permette di interpretare correttamente e sincronizzare le varie operazioni di trasferimento dati
- Le singole unita' funzionali e/o i loro componenti interni sono univocamente determinati da un *indirizzo*
- La *condivisione* di un bus e' possibile grazie a *logiche tri-state* che permettono ad agenti diversi di pilotare lo stesso filo (ovviamente in momenti diversi….)

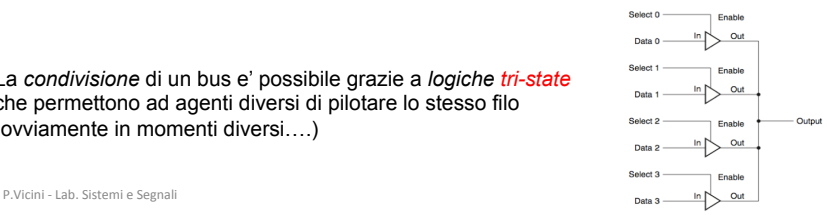

4 ロ ▶ (母

 $\Omega$ 

- ALU (Arithmetic Logic Unit) esegue operazioni aritmetico/logiche su parole ad n-bit.
	- $\bullet$  Somma (add), sottrazione (sub), confronto (slt, beg, bne), logiche (and, or).
- 1-bit ALU e' l'unita' elementare composta da un Full Adder (FA) (che abbiamo gia' visto), un blocco per esecuzione operazioni logiche e da un circuito di controllo.
- (Operation) seleziona l'operazione da eseguire

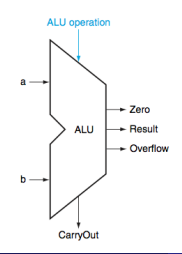

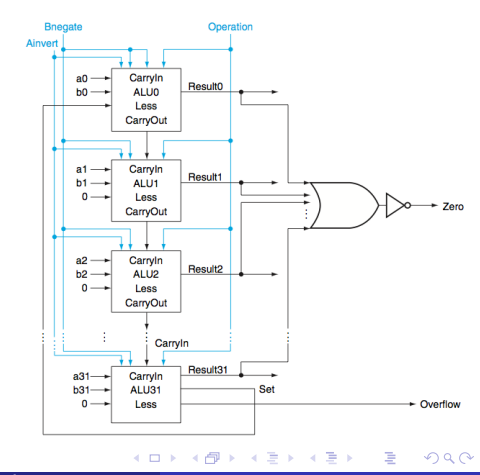

### Memoria RAM (Random Access Memory)

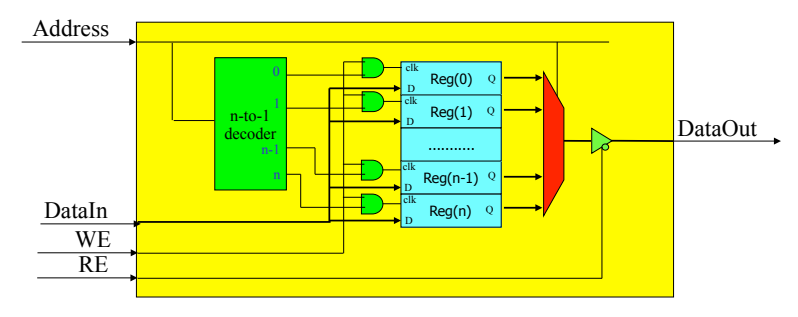

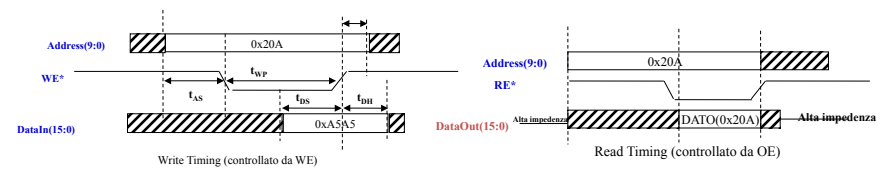

P.Vicini - Lab. Sistemi e Segnali **13** 

 $QQ$ 

**K ロト K 伊 K K 毛** 

**II** 

### Livelli di astrazione di un'architettura di calcolo

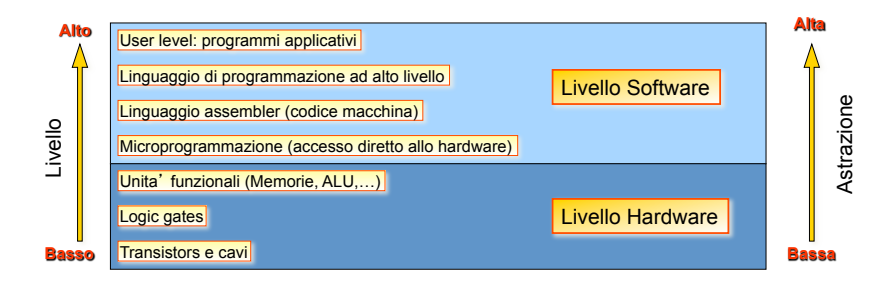

- Un architettura di calcolo puo' essere scomposta in diversi *livelli di astrazione*
- Questa descrizione definisce interfacce chiare tra funzionalita' diverse nascondendo i dettagli del singolo livello
	- Un cambiamento di un componente di un certo livello non comporta (non dovrebbe comportare…) cambiamenti negli altri livelli
- L'*astrazione* cresce dai livelli hardware fino al livello applicativo

P.Vicini - Lab. Sistemi e Segnali

 $\Omega$ 

**K ロ ト K 何 ト K ヨ ト K** 

### Il linguaggio dei calcolatori: *Instruction Set*

- *L'Instruction Set* (**IS**) e' l'insieme delle istruzioni del processore i.e. il suo "vocabolario"
- Riflette l'architettura interna del processore
- Ogni processore ha il suo IS specifico (http: //en.wikipedia.org/wiki/List\_of\_instruction\_sets)
- Esistono varie categorie di IS che si differenziano per la loro struttura
	- *CISC* (Complex Instruction Set Computer), **RISC** (Reduced....), **VLIW** ma anche cose piu' esotiche quali **ZISC** e **NISC**…
- Comunque i vari IS hanno molti aspetti in comune…
	- Istruzioni per operazioni aritmetiche (add, sub, inc,  $cp, \ldots$ )
	- Istruzioni per operazioni aritmetico/logiche (and, or, shift, rotate,...)
	- Istruzioni per trasferimento dati tra registri e memoria ( $load, store, ...$ )
	- Istruzioni per *salti condizionati e incondizionati* (jump, call,...)
	- Istruzioni per operazioni di I/O(in, out,...)
	- Istruzioni per gestione della CPU  $(nop, halt, ...)$

P.Vicini - Lab. Sistemi e Segnali

 $\Omega$ 

イロト イ押ト イヨト

#### Il linguaggio dei calcolatori: *il programma*

- Un *programma* e' una sequenza opportuna di istruzioni che devono essere eseguite in ordine per completare una determinata operazione.
- Il programma risiede in memoria ed ogni istruzione per essere correttamente eseguita e sincronizzata deve avere un formato noto al processore e un protocollo di lettura definito.
- Ogni istruzione deve essere poi decodificata dalla CPU prima di essere eseguita
- L'esecuzione di un programma e' una iterazione (dalla prima all'ultima istruzione) del cosiddetto ciclo di fetch-execute
	- 1. Preleva (Fetch) la prossima istruzione da eseguire dalla memoria
	- 2. Decodifica l'istruzione da eseguire (detta OPCODE)
	- 3. Legge gli eventuali operandi dalla memoria
	- 4. Esegue (Execute) le istruzioni ed immagazzina i risultati

 $\Omega$ 

イロト イ押 トイヨ トイヨ

#### Uno sguardo alla gerarchia del codice

- Linguaggio di alto livello
	- "User friendly and intelligible"
	- Assicura produttività e (a volte...) portabilita' tra diverse piattaforme
	- Strumenti software (Compilatore) traducono in assembler (o anche codice eseguibile)
- Linguaggio Assembler
	- Rappresentazione testuale, mnemonica delle istruzioni di un computer
	- Strumenti SW (*Assembler*) traducono "assembly code" nel linguaggio dell'Hardware
- Rappresentazione Hardware
	- Linguaggio Macchina dove le istruzioni ed i dati sono
- 

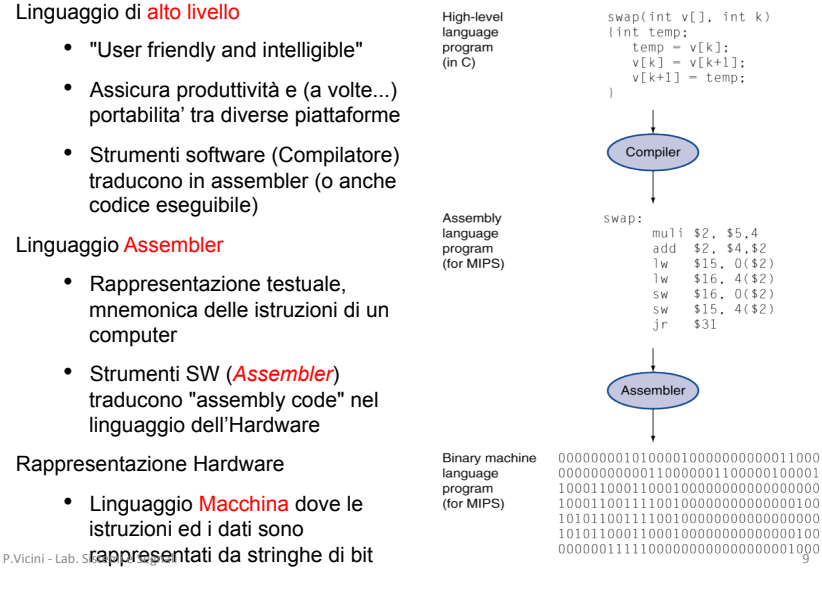

**K ロ ▶ K 御 ▶ K K** 

 $\Omega$ 

#### <span id="page-11-0"></span>Ciclo completo di produzione di un programma eseguibile

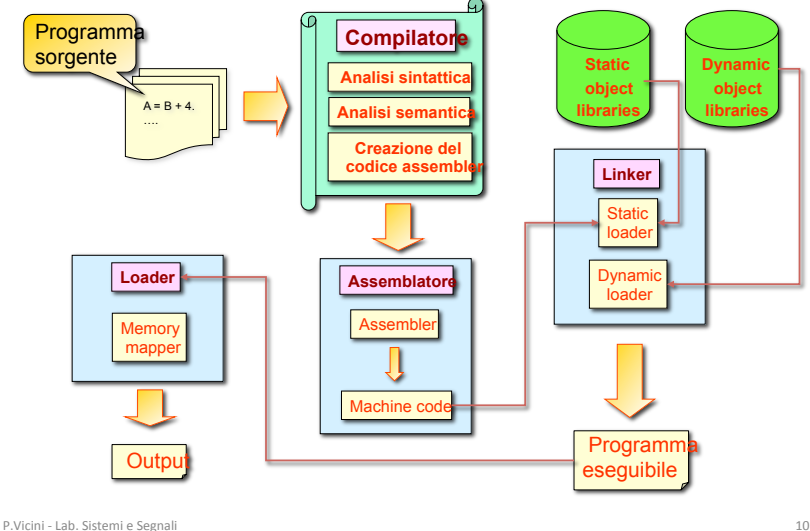

∍

 $299$ 

メロト メ御 トメ ミト メモト

## **Microcontrollore**

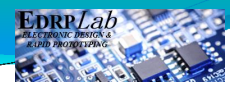

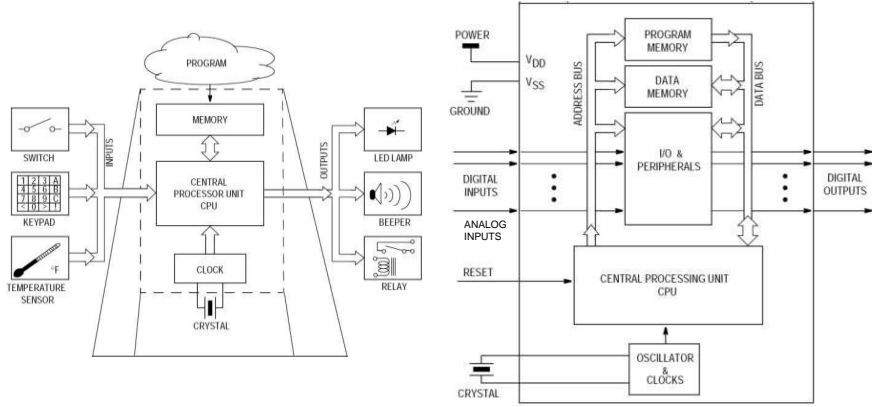

In elettronica digitale il microcontrollore <sup>o</sup> microcontroller <sup>o</sup> MCU (MicroController Unit) <sup>è</sup> un **dispositivo elettronico integrato** su singolo chip, nato come evoluzione alternativa al Microprocessore ed utilizzato generalmente in sistemi embedded ovvero per applicazioni specifiche di controllo digitale.

*http://it.wikipedia.org/wiki/Microcontro[llo](#page-11-0)r[e](#page-13-0)*

# <span id="page-13-0"></span>AVR (**A**lf and **V**egard **R**ISC

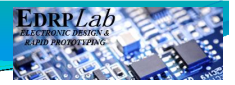

# processor)

- Sviluppati da Atmel nel 1996
- Famiglia di Microcontrollori RISC (**reduced instruction setcomputer**)
	- Istruzioni a lunghezza fissa, accesso alla memoria di tipo load-storecon 32 registri general-purpose
	- Pipeline a due stadi per velocizzare l'esecuzione
	- Esecuzione della maggior parte delle istruzioni in un solo ciclo di clock
	- Fino a 12 volte più veloce di una architettura standardCISC
- Architettura Harvard

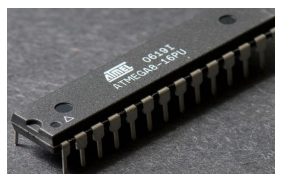

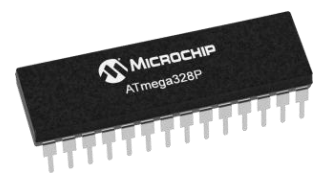

# Architettura Von Neumann

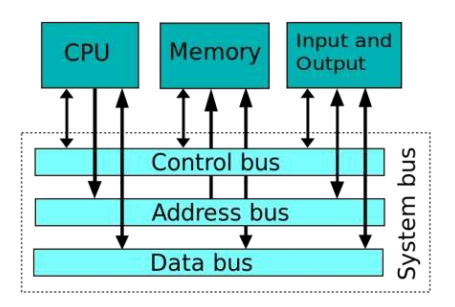

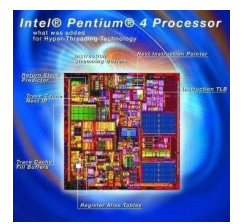

#### Nella **macchina di von Neumann**:

- dati e istruzioni memorizzati in un'unica memoria che permette lettura e scrittura;
- la memoria è costituita da celle uguali, indirizzate dalla loro posizione;
- le istruzioni vengono eseguite in modo sequenziale.

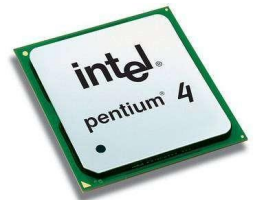

*http://it.wikipedia.org/wiki/Architettura\_di\_von\_Neumann*

## Architettura Harvard

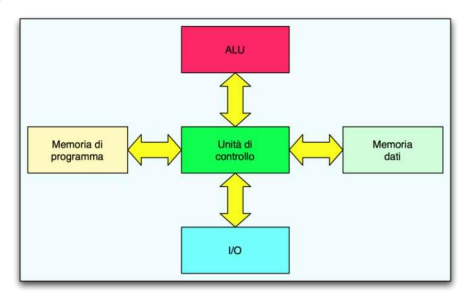

- L'architettura di **Von Neumann** si contrappone all'**architettura Harvard** nella quale invece i dati del programma e le istruzioni del programma sono memorizzati in spazi di memoria distinti.
- Nello specifico i microcontrollori Atmel AVR utilizzano una **memoria flash** per la memorizzazione del programma, mentre una **memoria SRAM** (*Static RAM*) per la memorizzazione dei dati

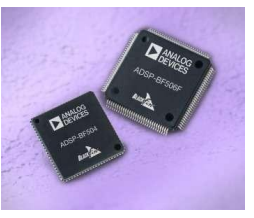

*Surveyor SRV-1 Blackfin Robot*

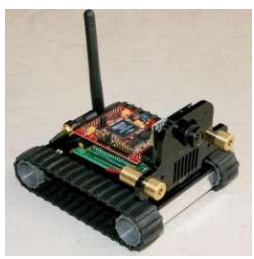

*http://it.wikipedia.org/wiki/Architettura\_Harvard*

## AVRMicrocontroller(caratteristiche)

- Memoria Flash programmabile (almeno 10.000 volte) , RAM, EEPROM interne (scrivibile almeno 100.000 volte)
- Sistema di programmazione interno (ISP)
- Varietà di periferiche: I/O digitali, ADC, Timer, UART, RTC timer, pulse width modulator (PWM)…
- Clock fino a 20MHz
- Ampia gamma di tensioni di funzionamento: da 1.8 V a 6.0 V.
- Package variabile da 8 pin fino a 64 pin
- *Watchdog* con oscillatore interno autonomo
- POR (Power On Reset)
- **Q** Famiglie
	- ATtiny25-45-85, ATtiny24-44-84, ATtiny2313-4313 ...
	- ATmega88, ATmega168, ATmega328P ...
	- XMega (sigle che iniziano con "ATXMega")

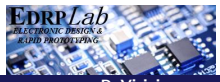

## Atmel ATmega328P

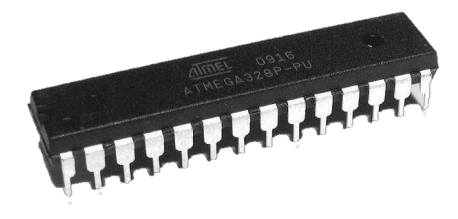

*Versione PDIP Plastic Dual In-linePackage*

*Versione SMD Surface-Mount Device*

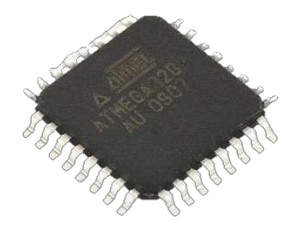

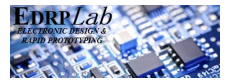

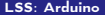

P. Vicini [LSS: Arduino](#page-0-0) A.A. 2018-2019 17 / 75

 $\curvearrowright$ 

# **Valori** massimi

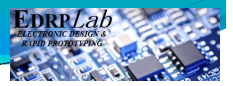

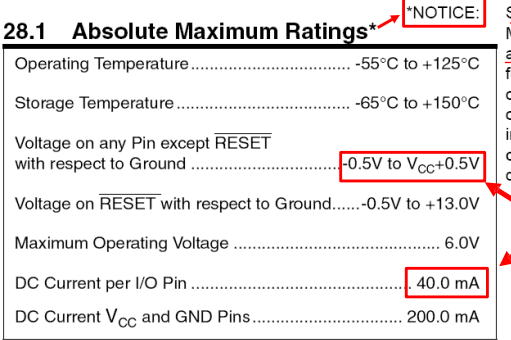

Stresses beyond those listed under "Absolute Maximum Ratings" may cause permanent damage to the device. This is a stress rating only and functional operation of the device at these or other conditions beyond those indicated in the operational sections of this specification is not mplied. Exposure to absolute maximum rating conditions for extended periods may affect device reliability.

*http://www.atmel.com/Images/Atmel-8271-8-bit-AVR-Microcontroller-ATmega48A-48PA-88A-88PA-168A-168PA-328-328P\_datasheet.pdf* 

 $\sim$ 

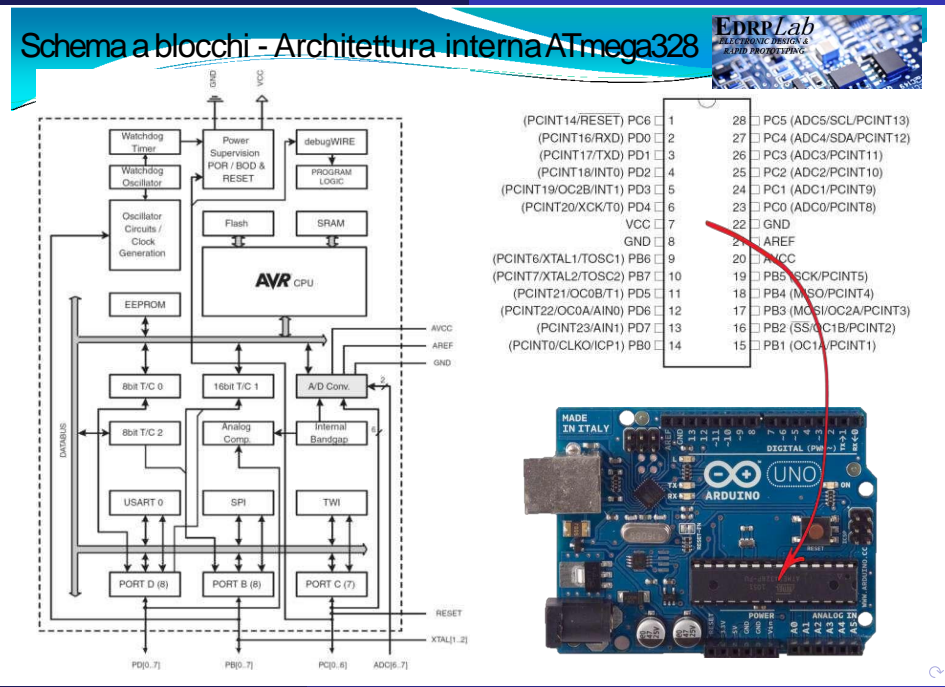

P. Vicini [LSS: Arduino](#page-0-0) A.A. 2018-2019 19 / 75

# Periferiche interne

- Memoria Flash (memoria Programma)
- Memoria SRAM (memoria dati)
- Memoria EEPROM (memoria dati)
- WatchDog Timer
- Interfaccia Seriale
- Interfaccia SPI
- Interfaccia I2C
- Convertitore Analogico –Digitale
- Timers
- Porte/Pin

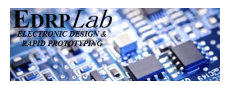

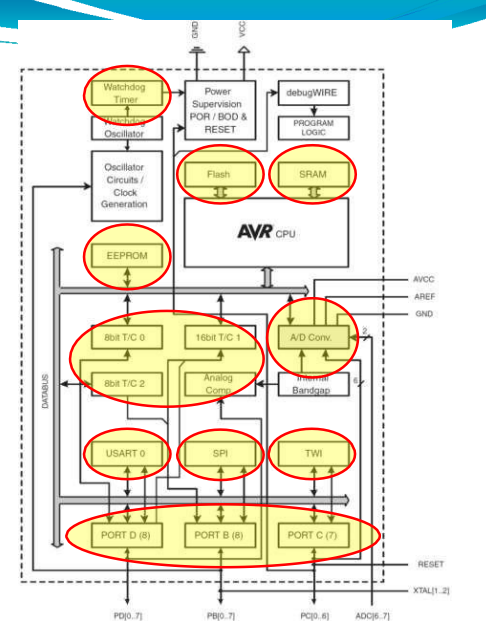

 $\sim$ 

### Memorie integrate

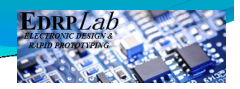

**Architettura Harvard**

**Flash-program memory**

• **32kB**

**SRAM-data memory**

• **2KB**

### **EEPROM**

- **Per dati da conservare anche in caso di rimozione dell'alimentazione.**
- **Presenza su I/O bus**

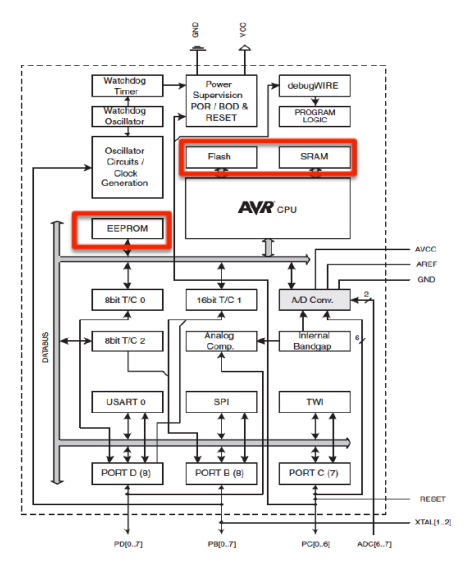

 $\sim$ 

## Memorie integrate

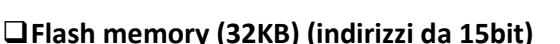

- **Utilizzata per la memoria programmasola lettura**
- **Non volatile**
- **Alloca i dati nella flash utilizzando l l'attributo PROGMEM**

### **SRAM (2KB)**

- **Valori temporanei, stack,etc…**
- **Memoria volatile**
- **Dimensione limitata**
- **EEPROM (1KB)**
	- **Dati a lungo termine**

## FLASH PROGRAM MEMORY

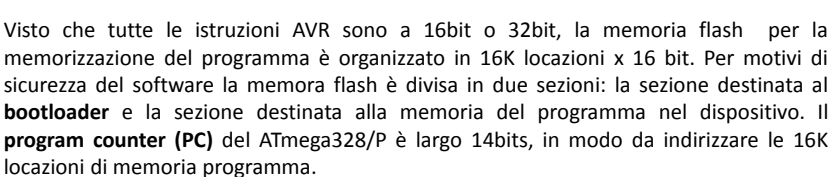

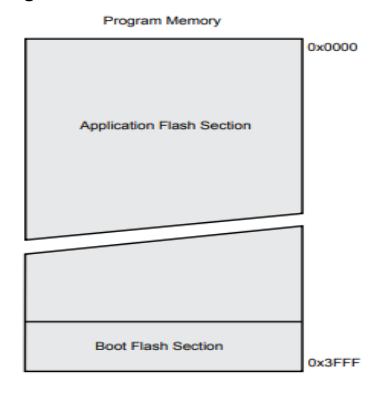

# SRAM Data Memory

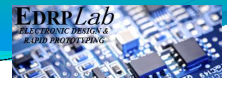

Le 2303 locazioni di memoria dati più basse indirizzano sia i Register File, la memoria I/O, la memoria I/O estesa e i dati della SRAM. Le prime 32 locazioni indirizzano i Register File, le successive 64 locazioni indirizzano la memoria I/O , dopo 160 locazioni della memoria I/O estesa, e i successivi 2K locazioni indirizzano i dati della SRAM. **IN/OUT** Load/Store

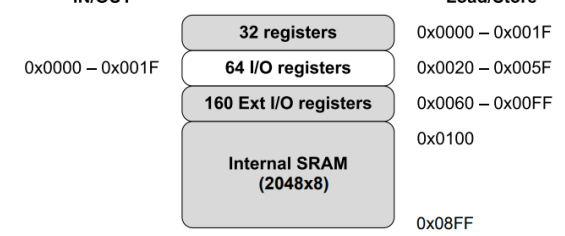

Ci sono 5 metodi di indirizzamento:

- **Diretto;**
- **Indiretto con spostamento;**
- **Indiretto;**
- **Indiretto con pre-incremento;**
- **Indiretto con post-incremento**

 $\sim$ 

# SRAM Data Memory

### **General Purpose Register**

- ▶ 32 8-bit GP registers
- ▶ Part of SRAM memory space

General Purpose Working Registers

Figure 6-2. AVR CPU General Purpose Working Registers

| 7 | $\overline{0}$  | Addr.       |
|---|-----------------|-------------|
|   | R <sub>0</sub>  | 0x00        |
|   | R <sub>1</sub>  | 0x01        |
|   | R <sub>2</sub>  | 0x02        |
|   | ---             |             |
|   | R <sub>13</sub> | <b>OxOD</b> |
|   | <b>R14</b>      | 0x0E        |
|   | R <sub>15</sub> | 0x0F        |
|   | R <sub>16</sub> | 0x10        |
|   | <b>R17</b>      | 0x11        |
|   |                 |             |
|   | <b>R26</b>      | Ox1A        |
|   | <b>R27</b>      | 0x1B        |
|   | <b>R28</b>      | 0x1C        |
|   | R <sub>29</sub> | 0x1D        |
|   | <b>R30</b>      | 0x1E        |
|   | <b>R31</b>      | 0x1F        |

X-register Low Byte X-register High Byte Y-register Low Byte Y-register High Byte Z-register Low Byte Z-register High Byte

 $\curvearrowright$ 

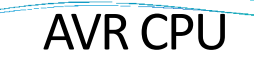

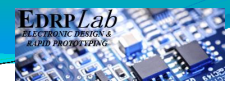

- Instruction Fetch and Decode
- **Caricamento istruzione dalla memoria programma (Fetch)**
- **Caricamento dati dalla memoria dalla memoria dai registri.**
- **Decodifica dell'istruzione (Decode)**

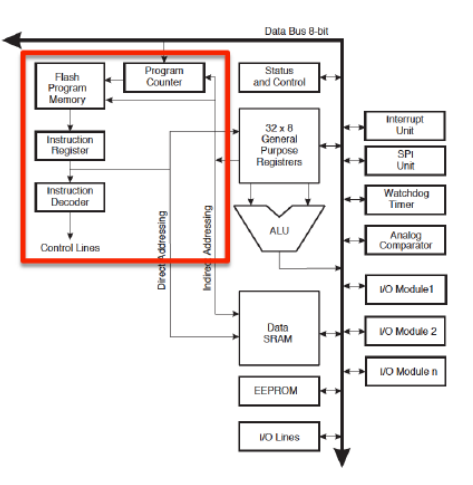

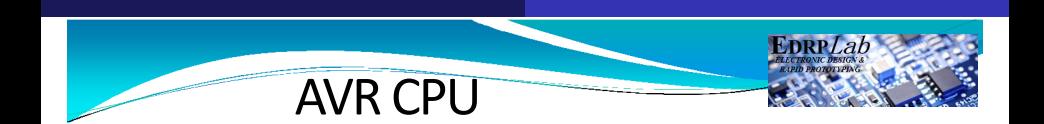

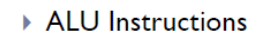

• **Esecuzione istruzione (Execute)**

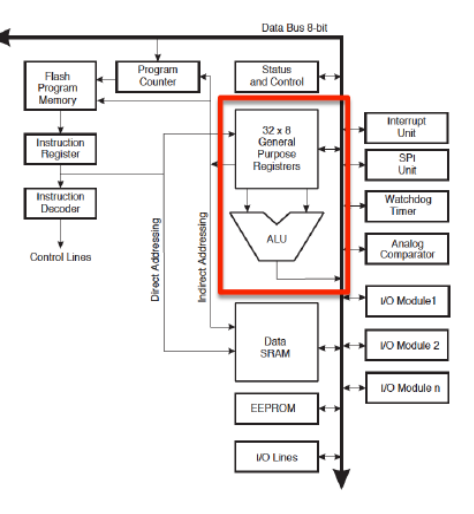

 $\circ$ 

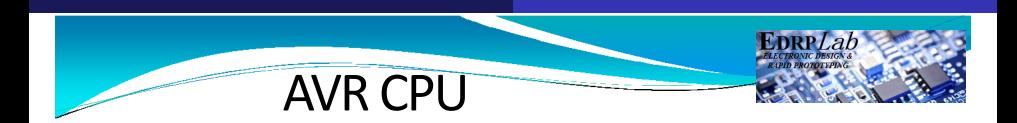

▶ I/O and special functions

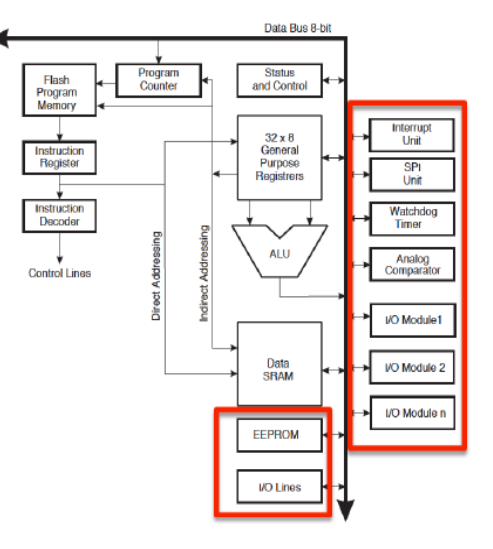

 $\circ$ 

#### **ATMega328: Timing**

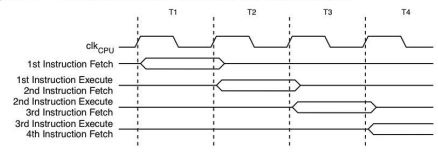

#### Figure 6-4. The Parallel Instruction Fetches and Instruction Executions

Figure 6-5 shows the internal timing concept for the Register File. In a single clock cycle an ALU operation using two register operands is executed, and the result is stored back to the destination register.

Figure 6-5. Single Cycle ALU Operation

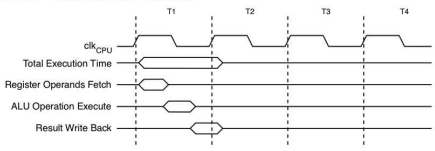

#### **ATMega328: Interrupts**

Ci sono varie possibili sorgenti di interrupts, interne o esterne e per ciascuna di esse un interrupt vector. Gli interrupt vectors sono contenuti nella memoria di programma e ordinati in base alla priorita'. Il Reset e' l'interrupt con priorita' piu' alta. Per ogni interrupt e' previsto 1 bit individuale di abilitazione, ma nello Status Register vi e' un bit (Global interrupt enable) di abilitazione globale. Quando arriva un interrupt il Global interrupt enable viene disabilitato e si avvia l'esecuzione della routine di servizio corrispondente. All'uscita di questa il Global bit viene nuovamente abilitato. Ci sono sostanzialmente due tipi di interrupt: nel primo tipo, l'evento viene memorizzato in un bit (interrupt flag) e viene servito appena possibile. Ovvero, se una o piu' condizioni di interrupts avvengono quando il Global enable e' disabilitato, non vengono perse e vengono servite non appena il Global enable e' abilitato di nuovo. Nel secondo tipo invece l'interrupt verra' servito solo se la condizione che lo ha causato persiste quando il Global enable e' abilitato di nuovo. Quando l'AVR esce da un interrupt ritorna sempre al programma principale ed esegue una istruzione prima di occuparsi di eventuali altri interrupt in attesa.

#### **ATMega328: Clock**

Sistema di gestione e distribuzione del clock:

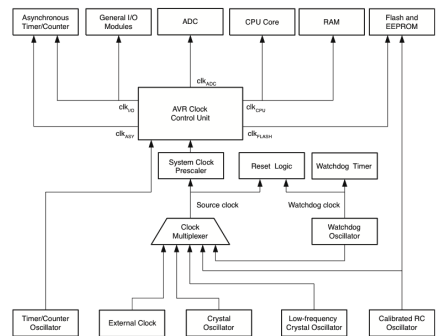

#### Figure 8-1. **Clock Distribution**

Sono possibili diverse sorgenti di clock:

- interno (8 *MHz*, ma modificabile);
- esterno  $(0 \div 20 \text{ MHz})$ , di vario tipo.

#### **ATMega328: Alimentazione**

- vari *sleep mode* selezionabili da programma per ridurre i consumi;
- *Brown out detector*: invia un segnale di reset quando la tensione di alimentazione scende sotto un livello prefissato;
- *Power on reset*: invia il segnale di reset finche' la tensione di alimentazione e' al di sotto di una certa soglia.

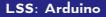

#### **ATMega328: Watchdog**

Il *watchdog* e' un mecccanismo di sicurezza che puo' essere utilizzato per evitare che il microcontrollore resti bloccato a causa di errori inaspettati nel programma o comunque altre cause. il sistema e' composto da un oscillatore a 128 *kHz* e un contatore con varie uscite. Sulla base di questo si puo' costruire una logica di *time-out* che puo' essere utilizzata per inviare un segnale di reset al microcontrollore.

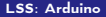

#### **ATMega328: Reset**

Ci sono quindi varie sorgenti che provocano il reset del microcontrollore:

- Un livello basso sul pin di reset;
- Power-on Reset;
- Brown-out-Reset;
- Watchdog Reset

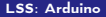

#### **ATMega328: Timers**

Il microcontrollore comprende 2 timers a 8 bit e 1 timer a 16 bit che possono essere utilizzati in vari modi dal programma. Utilizzano un clock interno ma possono anche essere collegati ad un clock esterno.

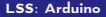
**ATMega328: Input-output digitale**

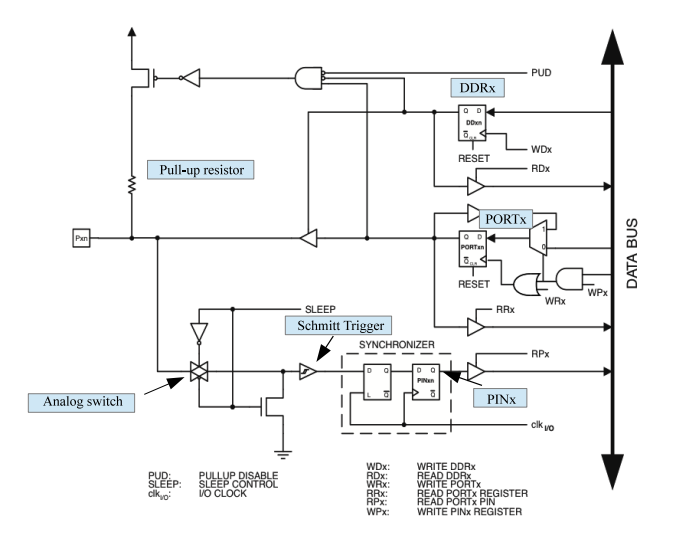

[LSS: Arduino](#page-0-0)

#### **ATMega328: Input-output digitale**

Tutte le porte hanno le seguenti caratteristiche:

- resistore di pull-up selezionabile;
- logica 3-state;
- trigger di Schmitt in ingresso;
- sincronismo con il clock di sistema;
- in uscita possono erogare o assorbire corrente.

Tutte le porte degli AVR hanno una funzione di *true Read-Modify-Write* quando vengono usate come I/O digitali. Questo significa che la direzione di un singolo pin puo' essere cambiata al volo senza interferire con gli altri pin.

#### **ATMega328: Input-output digitale**

Il controllo di ogni porta e' effettuato con 3 registri:

- DDRx: Data Direction Register;
- PORTx: Output Register;
- PINx: Input Register

Ad esempio, PORTB3 contiene il bit in uscita per il pin 3 del Port B.

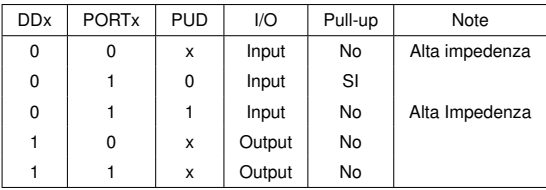

#### **ATMega328: Uscite analogiche**

Questa famiglia di microcontrollori non dispone di uscite analogiche. Tuttavia, l'uscita di alcuni pin digitali puo' essere modulata, ovvero utilizzata per emettere un'onda rettangolare (fra 0 e 5 *V*) con duty cycle variabile. Con un semplice integratore si puo' quindi avere una tensione *quasi* analogica.

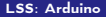

**ATMega328: Ingressi analogici**

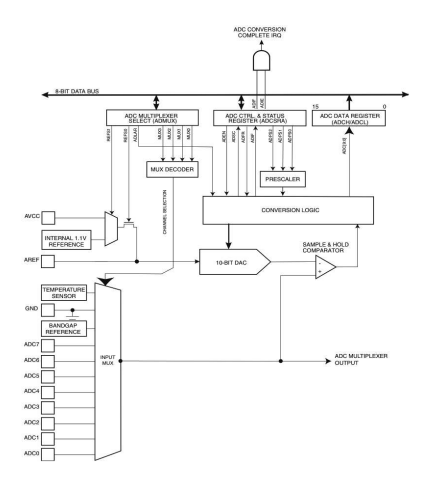

↷

#### **ATMega328: Ingressi analogici**

Un ADC a 10 bit (sample and hold, successive approximation). Il tempo di conversione e'compreso tra 13 e 260 µ*s*.

E' collegato tramite un multiplexer a 8 ingressi (solo 6 effettivamente utilizzabili, collegati ai pin *PC*0 ÷ *PC*5). L'ADC ha un'alimentazione separata (pin  $AV_{CC}$ ) per migliore immunita' ai disturbi. L'uscita digitale e':

$$
Output = \frac{2^{10} - 1}{V_{ref}} V_{in}
$$

Ci sono 3 possibili opzioni per definire *Vref* :

- $\bullet$   $AV_{CC}$ ;
- 1.1 *V* (Riferimento di tensione interno a bandgap);
- *Aref* (Tensione sul pin *Aref*).

La gestione dell'ADC e' delegata a 4 registri a 8 bit:

- ADMUX: Contiene le informazioni sulla scelta del canale d'ingresso e della *Vref* ;
- ADCSRA: bits di status e controlli;
- ADCL e ADCH: contengono i 10 bit del risultato.

#### **ATMega328: Comparatore analogico**

Il comparatore analogico compara i valori in ingresso sull'ingresso positivo *AIN*0 e su quello negativo *AIN*1 (ovvero i pin *PD*6 e *PD*7); quando *AIN*0 > *AIN*1 l'uscita del comparatore *ACO* va ad 1. Questo segnale puo' essere usato per generare un Interrupt (sul fronte di salita o di discesa), oppure come trigger per il Timer/Counter 1. E' possibile anche utilizzare, all'ingresso non invertente, la tensione di riferimento interna (1.1 *V*). E' anche possibile selezionare uno qualunque dei pin analogici di ingresso (*ADC*0 ... *ADC*7) come ingresso negativo del comparatore (poiche' utilizza lo stesso multiplexer dell'ADC, quest'ultimo deve essere off)

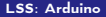

#### **ATMega328: Comunicazione seriale**

Il microcontrollore supporta vari meccanismi di comunicazione con dispositivi esterni:

- USART (Universal Synchronous Asynchronous Receive Transmit): Pin *PD*0 e *PD*1;
- SPI (Serial Peripheral Interface): Pin *PB*2, *PB*3, *PB*4, *PB*5;
- I2C/TWI (Inter Integrated Circuit / Two Wire Interface: Pin *PC*4 e *PC*5.

Sono anzitutto necessari per consentire all'utilizzatore di caricare e gestire il programma che deve essere eseguito sul microcontrollore, ma consentono anche di gestire dispositivi esterni (integrati) ovvero di trasferire dati verso l'esterno.

Ne discuteremo in dettaglio piu' avanti.

# Arduino

## Tutte le info qui –> https://www.arduino.cc

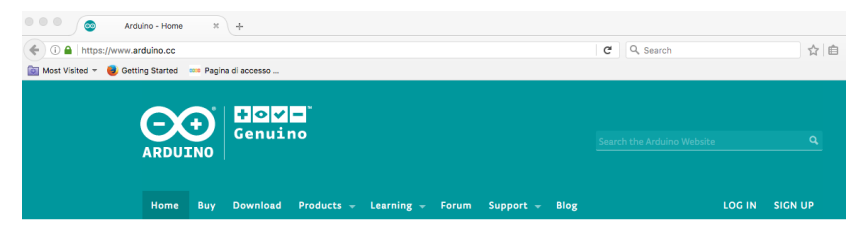

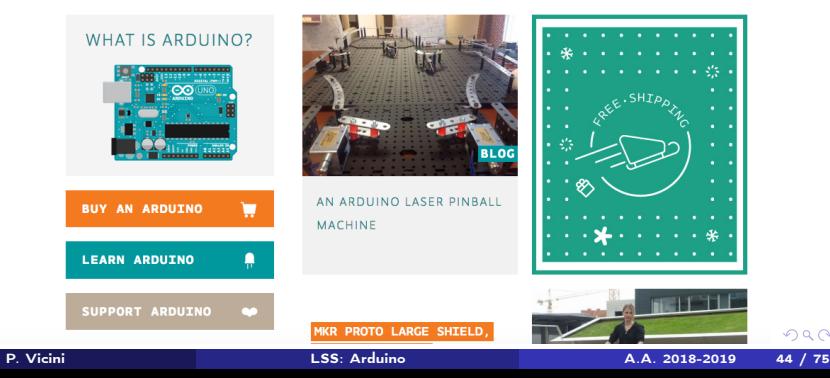

 $299$ 

#### **Arduino**

E' un sistema di sviluppo di piccole dimensioni basato su Microcontrollori ATMEL, adatto per sviluppo di prototipi e per scopi didattici. E' integrato con un ambiente di sviluppo software (open source) che permette un facile e rapido utilizzo del microcontrollore. Esistono varie versioni, noi utilizzeremo la scheda Arduino Uno, basata sul microcontrollore ATMEL ATMEGA328.

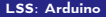

**Arduino Uno: la scheda**

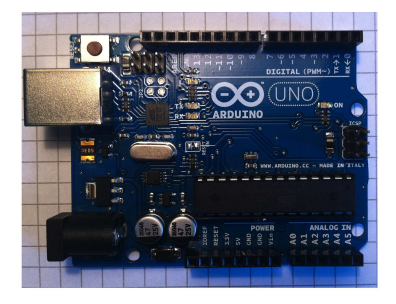

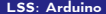

**Arduino Uno: la scheda**

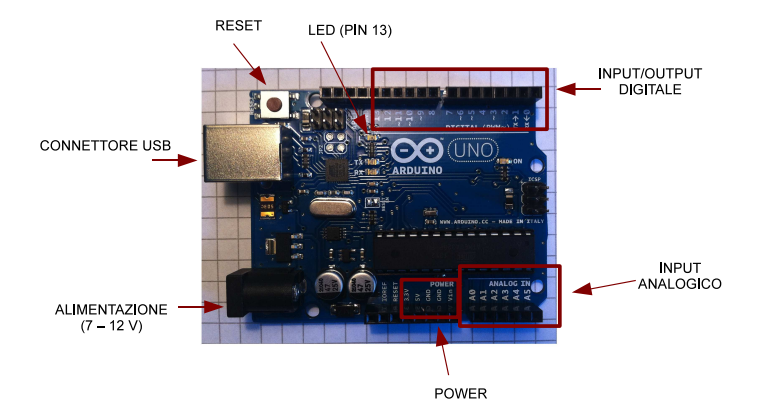

**Arduino Uno: la scheda**

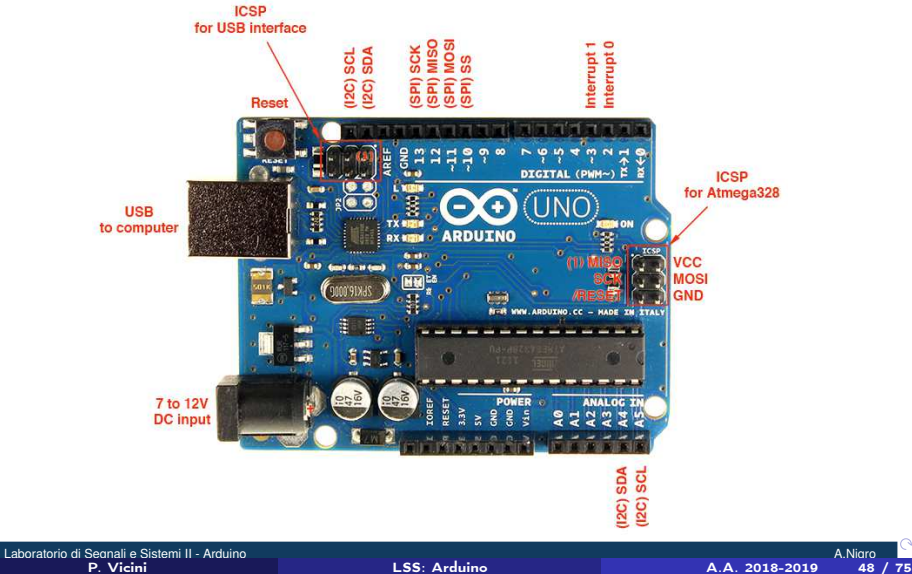

A.A. 2018-2019

#### **Arduino: pin mapping del ATMega328**

#### Atmega168 Pin Mapping

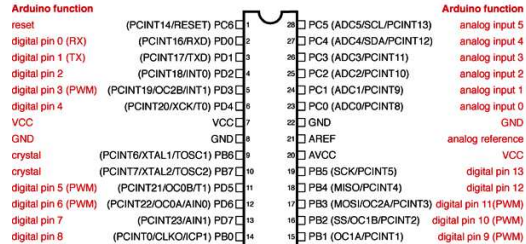

Digital Pins 11,12 & 13 are used by the ICSP header for MOSI, MISO, SCK connections (Atmega168 pins 17,18 & 19). Avoid lowimpedance loads on these pins when using the ICSP header.

#### **Ambiente di sviluppo**

- Arduino dialoga con un computer host (PC Windows, Mac, Linux) tramite la porta USB;
- E' necessario installare sull'host il programma Arduino (open source). E' scritto in Java e quindi in grado di funzionare su molte piattaforme.
- La programmazione del microcontrollore e' in linguaggio C.

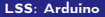

#### **La finestra di scrittura del programma**

Offre un *framework* per la scrittura dello *sketch* (come e' chiamato nel gergo di Arduino)

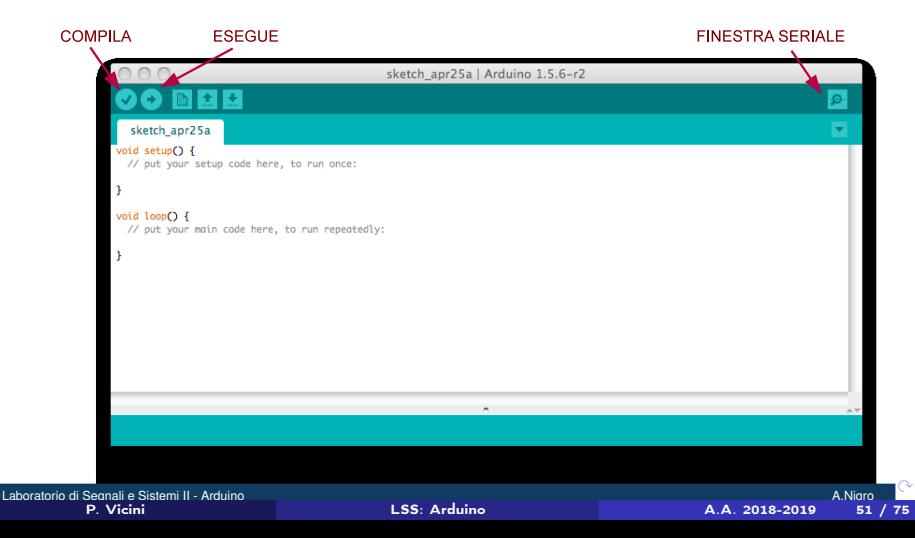

# **Semplice esempio**

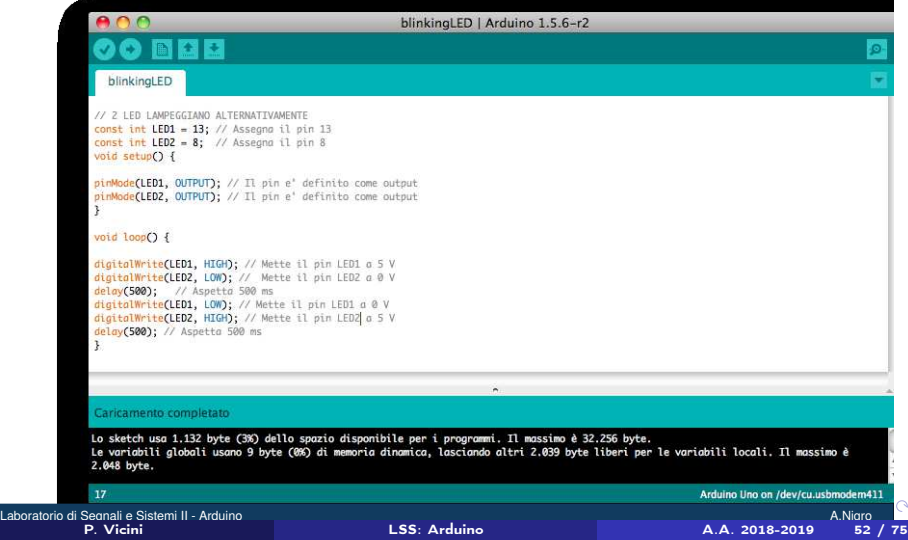

#### **Semplice esempio (2)**

Prima di compilare Arduino trasforma lo sketch creando il programma in *c* completo:

```
# i n c l u d e "Wprogram . h " ;
void setup ( );
void loop ( );
void setup ( ) {
pinMode (LED1, OUTPUT); // II pin e' definito come output
pinMode (LED2, OUTPUT); // II pin e' definito come output
}
void loop () {
digitalWrite (LED1, HIGH); // Mette il pin LED1 a 5 V
digitalWrite (LED2, LOW); // Mette il pin LED2 a 0 V
delay ( 5 0 0 ); / / Aspetta 500 ms
digitalWrite (LED1, LOW); // Mette il pin LED1 a 0 V
digitalWrite (LED2, HIGH); // Mette il pin LED2 a 5 V
delay ( 5 0 0 ); / / Aspetta 500 ms
}
i n t main ( ) {
setup ( );
for (;; ) { loop ( ); }
return 0;
}
```
#### **Semplice esempio (3)**

Il compilatore (residente sul PC) crea il codice eseguibile. Il codice viene poi trasferito sulla memoria flash del µ*C* (attraverso la connessione USB) ed eseguito.

Dal lato del  $\mu$ C il trasferimento e la scrittura in memoria sono eseguiti da un programma residente (BootLoader) che occupa gli ultimi 512 bytes della memoria flash.

Il programma e' memorizzato permanentemente e viene eseguito ogni volta che si accende la scheda (anche senza aprire Arduino sul PC), finche' non e' sostituito da un altro programma.

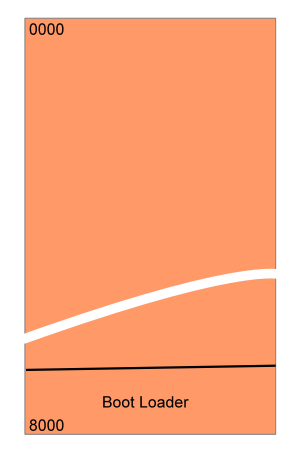

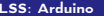

#### **Il bootloader**

Al momento dell'accensione (o al reset) il bootloader si avvia e verifica se c'e' una richiesta di comunicazione proveniente dalla porta seriale. Se non c'e' passa il controllo all'applicazione esistente.

Se invece c'e' avvia il dialogo tramite la porta seriale, scarica l'applicazione nuova e poi la avvia.

La presenza del bootloader non è indispensabile. Il programma da eseguire puo' essere caricato connettendo il µ*C* ad una apposita scheda (programmatore).

Questa soluzione e' adatta per situazioni in cui non si prevede che l'applicazione debba subire modifiche o aggiornamenti.

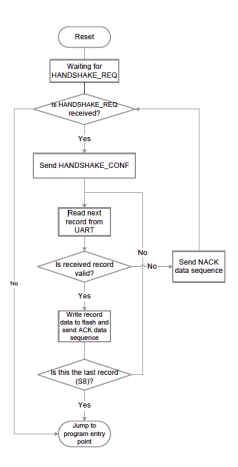

#### **Linguaggio**

Un sommario del linguaggio di Arduino puo' essere reperito su:

http://arduino.cc/en/Reference/HomePage

E' disponibile un'ampia libreria software per molteplici applicazioni. Qui vedremo solo alcune cose fondamentali per iniziare.

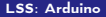

### **I/O Digitale**

- pinMode(pin,mode); (mode: *INPUT*, *OUTPUT*, *INPUT*\_*PULLUP*)
- digitalWrite(pin, value); (value: *HIGH*, *LOW*)
- digitalRead(pin);

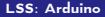

#### **I/O Digitale: esempio**

```
int ledPin = 13;
int inPin = 7;
int val = 0;
void setup ( )
{
  pinMode ( ledPin , OUTPUT ) ;
  pinMode ( inPin , INPUT ) ;
}
void loop ()
{
  val = digitalRead ( inPin );
  digitalWrite ( ledPin , val );
}
```
#### **Output Analogico**

I pin 3,5,6,9,10,11 possono, in uscita, essere utilizzati in modo "analogico" (PWM). (Pin 5,6: 980 Hz; Pin 3,9,10,11: 490 Hz)

#### Esempio:

```
int ledPin = 9; // LED connected to digital pin 9
                                  // val: 0−255 (dutv cvcle)
     void setup ( )
      {
        pinMode ( ledPin , OUTPUT ) ; / / sets the pin as output
      }
                                                                       Pulse Width Modulation
                                                                    0% Duty Cycle - analogWrite(0)
     void loop ()
                                                           5v{
                                                          ^{ov}25% Duty Cycle - analogWrite(64)
        analogWrite ( ledPin , val ); //
                                                           5v}
                                                          \sim50% Duty Cycle
                                                                              - analogWrite(12
                                                           5v\sim75% Duty Cycle - analogWrite(191)
                                                           5v
                                                          \alpha100% Duty Cycle - analogWrite(255)
                                                           5v
                                                          _{\rm OV}Laboratorio di Segnali e Sistemi II - Arduino A.Nigro P. Vicini LSS: Arduino A.A. 2018-2019 59 / 75
```
#### **ADC**

Il microcontroller contiene un ADC a 10 bit (sample and hold, successive approximation). E' collegato tramite un multiplexer a 8 ingressi (6 effettivamente utilizzabili su Arduino).

$$
Output = \frac{2^{10}}{V_{ref}} V_{in}
$$

3 possibili *Vref* :

- 5 *V* (default)
- 1.1 *V*
- *Aref* (esterna)

Nota bene:

$$
0 \leq A_{\text{ref}} \leq +5\ V
$$

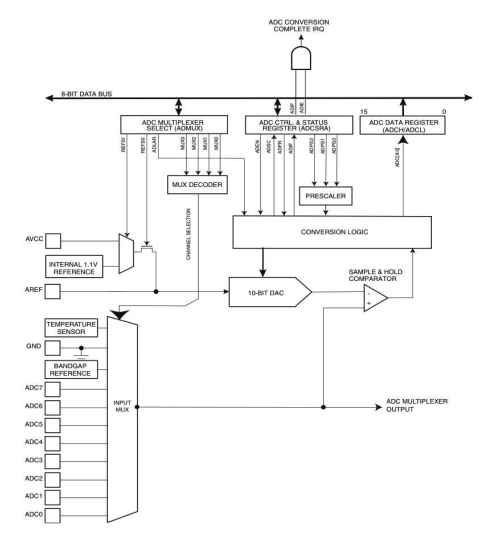

#### **Esempio**

```
int analogPin = 3; // analog pin 3
             // variable to store the value read
void setup ( )
{
 analogReference (EXTERNAL ) ; / / La V ref e ' f o r n i t a esternamente
  Serial . begin (9600); // setup serial
}
void loop ()
{
  val = analogRead ( analogPin ) ; / / read the input pin
  S e r i a l . p r i n t l n ( val ) ; / / debug value
}
```
#### **Comunicazione**

Il microcontrollore supporta vari meccanismi di comunicazione con dispositivi esterni:

- USART (Universal Synchronous Asynchronous Receive Transmit) Digital I/O 0 e 1
- SPI (Serial Peripheral Interface) Digital I/O 10, 11, 12, 13
- I2C/TWI (Inter Integrated Circuit / Two Wire Interface Analog pin A4, A5

Arduino fornisce librerie che facilitano l'uso di questi protocolli.

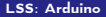

#### **Comunicazione seriale USART**

E' utilizzata da Arduino per connettere il µ*C* al PC, tramite la porta USB: da qui viene fatto il download del programma.

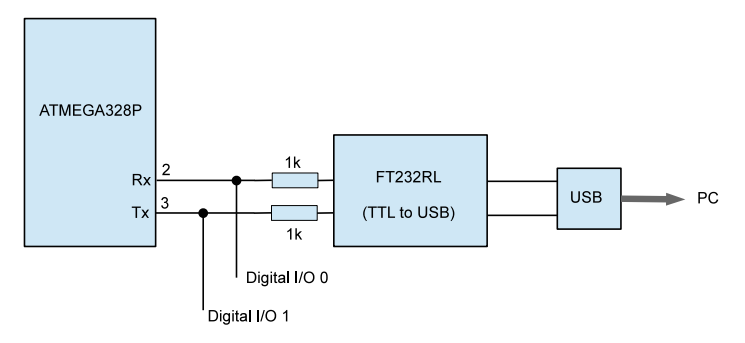

Puo' liberamente essere poi utilizzata dall'utente.

**Comunicazione seriale; finestra di monitor**

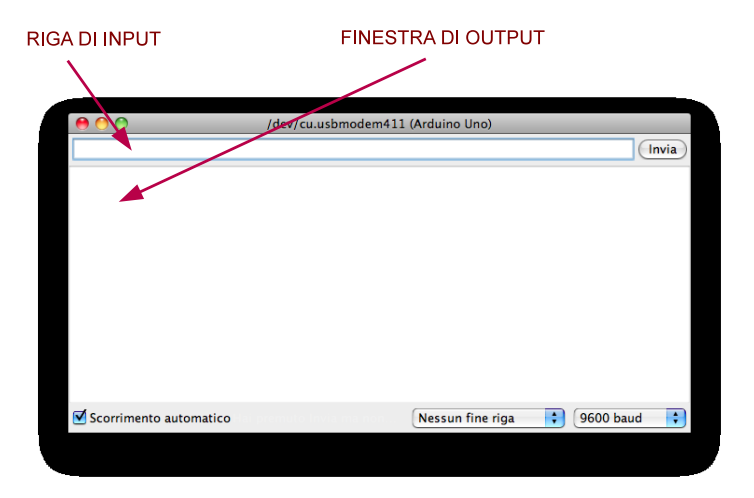

**Comunicazione seriale: esempio**

```
int data = 0;
void setup ( ) {
Serial.begin (9600); // Inizializzazione baud rate
}
void loop () {
  if ( Serial . available ( ) > 0) // verifica se esiste un INPUT
  {
data = Serial . parselnt (); // legge come numero intero
Serial.println (data); // scrive sulla finestra di OUTPUT
delay (200);
  }
}
```
#### *NOTA BENE:*

*Se si usa la comunicazione seriale i pin I/O* 0 *e* 1 *non possono essere usati per altri scopi!*

#### **Interrupts**

La scheda Arduino Uno puo' gestire 2 fonti di interrupts

- Interrupt 0: Digital I/O 2;
- Interrupt 1: Digital I/O 3;

Quando arriva un interrupt viene eseguita una routine specificata. Alla fine il controllo torna al programma precedentemente in esecuzione. Esempio:

```
void setup ( )
{
  Serial . begin (9600);
  a t t a c h I n t e r r u p t ( 0 , myprog , CHANGE ) ; / / i n t e r r u p t se I /O 2 cambia
}
void loop ()
{
    ....
    ....
}
void myprog ( )
{
// Interrupt Service Routine
 Serial.println ("E' arrivato un interrupt"):
}
```
#### **Interrupts:funzioni**

attach Interrupt (interrupt, ISR, mode);

- *interrupt:* 0 *o* 1*;*
- *ISR: nome della routine di servizio;*
- *mode: LOW,CHANGE, RISING, FALLING*

*detachInterrupt ( interrupt );*

*Elimina l'interrupt precedentemente abilitato.*

*noInterrupts ();*

*Disabilita tutti gli interrupts.*

*interrupts ();*

*Abilita gli interrupts (precedentemente disabilitati).*

# Esperienza 8: Familiarizzazione con Arduino

← ロ ▶ → 伊

 $\Omega$ 

- L'obiettivo di questa esperienza e' di familiarizzare con la scheda Arduino Uno, con il microcontrollore ATMEL ATMega328 e con il relativo software (vedi Appendice per maggiori dettagli).
- E' bene avere sempre disponibile per consultazione il sito internet di Arduino (http://www.arduino.cc) ed in particolare la pagina di reference della programmazione

https://www.arduino.cc/en/Reference/HomePage

I circuiti da utilizzare possono essere montati sulla consueta scheda sperimentale, connettendola ad Arduino Uno mediante opportuni ponticelli.

**K ロ ト K 何 ト K** 

# Esperienza 8. Semplici programmi con Arduino (2)

# Il primo programma...

- "Hello, world!" (–> http://helloworldcollection.de/)
- Ricordarsi di far partire la Finestra di Monitor (in genere sotto tools/)

```
hello world | Arduino 1.6.13
       . .
                                                     \Omegahello world
      void setup() {
        // put your setup code here, to run once:
      Serial.begin(9600);
      Serial.println("hello, world!");
      ł
      void loop∩ {
        // put your main code here, to run repeatedly:
      }
P. Vicini LSS: Arduino A.A. 2018-2019 70 / 75
```
 $\Omega$ 

# Comunicazione seriale

- Programmi di I/O verso la finestra di monitor.
- Misurare la velocita' di esecuzione del  $\mu$ C per varie istruzioni: operazioni aritmetiche, funzioni, operazioni di Input/Output.
- Funzioni di timer: millis() e micros()
- delay() in millisecondi

```
serial io §
long int data=0:
long unsigned t0, t1: //time...
void setup\cap {
 // Open serial communications and wait for port to open:
  Serial beain(9600):
  Serial.println("Here we go!");
  Serial.println(""):
j,
void 1000 \Omega { // run over and over
 if (Serial.available() > 0) {
    data = Serial.parseInt():t\theta=micros\bigcap:
// Serial.print("Hai scritto il numero "):
    Serial.println(data):
\frac{1}{2}Serial.print("E questo e' moltiplicato per 10: ");
    Serial.println(data*10);
    t1 = micros():
    Serial.print("durata: ");
    Serial.print(t0);
    Serial.print(""):
    Serial.print(t1):
    Serial.print("");
    Serial.println(t1-t0):
    delav(100):ł
```
**K ロ ト K 何 ト K** 

 $\Omega$
# Esperienza 8. Semplici programmi con Arduino: operazioni di I/O

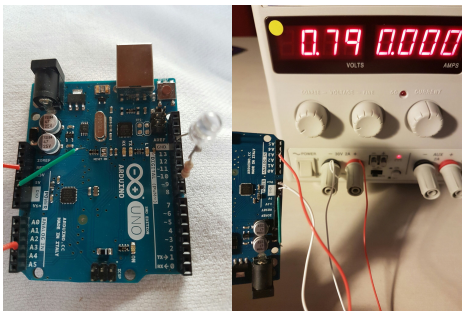

**Pulse Width Modulation** 

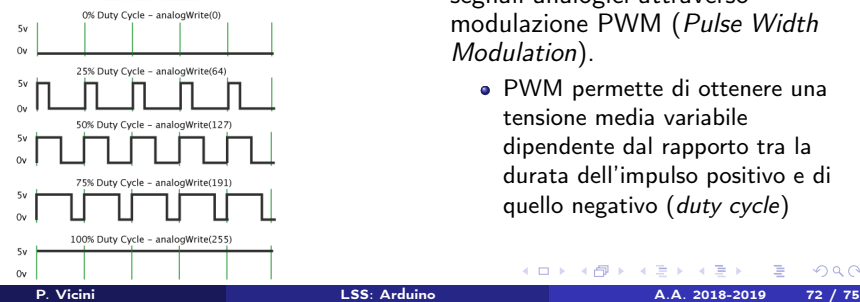

- Led e oscilloscopio per visualizzazione degli outputs
- **·** Input forniti da generatore triplo o dai 5v (3.3V) di Arduino
- analogRead(analogPin), analogWrite(pin, value)

**K ロ ▶ K 御 ▶ K K** 

- analogWrite emula generazione di segnali analogici attraverso modulazione PWM (Pulse Width Modulation).
	- PWM permette di ottenere una tensione media variabile dipendente dal rapporto tra la durata dell'impulso positivo e di quello negativo (duty cycle)

 $\Omega$ 

## Esperienza 8. Semplici programmi con Arduino: operazioni di I/O (2)

### AnalogWrite()

#### analog write

```
int ledPin = 9:
int val = 128:
void setup() {
pinMode(ledPin, OUTPUT);
Serial.begin(9600);
Serial.println("Liaht your fire...");
Serial println(""):
ł
void loop() {
  if (Serial.available() > 0) {
    val = Serial.parseInt():// check value in
    if (val >= 0 && val <= 255) {
     analogWrite(ledPin, val);
     Serial.print("Scritto valore:");
     Serial.println(val);
     J.
    else {
     Serial.println("Valore fuori ranae (0:255)!!!");
```
- $\bullet$  | pin 3, 5, 6, 9, 10 e 11 possono essere usati in uscita in modo  $"analogico" (PWM): 0 = 0%$ ; 255  $= 100\%$
- Pin 5, 6: 980 Hz;
- Pin 3, 9, 10, 11: 490 Hz;

**K ロ ト K 何 ト K** 

verificate il comportamento dei pins PWM (uno per tipo...), visualizzando i segnali sull'oscilloscopio, al variare dei valori del duty cycle

 $209$ 

### AnalogWrite()

```
Led Rampa
                       // LED connected to digital pin 9
int ledPin = 9:
int val = \theta:
                     // val: 0-255 (duty cycle)
int i = 0:
int millisecondi = 10;
void setup()
 Serial begin(9600);
 Serial.println("This is an Arduino-based dimmer..."):
 pinMode(ledPin. OUTPUT):
void loop()
for (i=0; i<255; i++)val = i:
 analogWrite(ledPin, val);
 delay(millisecondi);
for (i=0; i<255; i++)val = 255 - i:
 analogWrite(ledPin, val);
 delay(millisecondi);
```
- led dovrebbe variare la luminosita' in maniera periodica (provate a cambiarne il periodo)
- Nell'esempio e' riportato un dente di sega, ma potete scrivere anche altri tipi di variazione, ad esempio un'onda triangolare
- Visualizzate con l'oscilloscopio l'uscita del pin 9, dovreste vedere un andamento a "fisarmonica".

**K ロ ▶ K 御 ▶ K K** 

 $\Omega$ 

### AnalogRead() e calibrazione ADC Arduino

```
analog input
int analogPin = 3; // analog pin 3
int RdVal = 0:
float Vx = 0.0:
void setupO
analoaReference(DEFAULT): // Arduino 5 V
Serial.begin(9600);
Serial.println("Arduino Voltage meter");
Serial.println("");
П
void loop ()
ł
RdVal = analoaRead(analoaPin):Vx = float(5.0)*(float(RdVal)/float(1023));
delav(1000):
//Serial.print(RdVal);
Serial.print(" Tensione letta: ");
Serial.println(Vx):
```
- Utilizzare come Analog Reference il default (5 V) e come tensione da convertire (da porre in ingresso al pin 3) l'uscita dell'alimentatore triplo (0 - 5V);
- confronto tra misura di input (multimetro) e valore prodotto da Arduino (sulla porta seriale)
- costruire retta di taratura utilizzando un numero "congruo" di valori V e ricordando che  $Output = \frac{2^{10}-1}{V_{ref}} * V_{in}$

メロト メ都 トメ ミトメ

 $\Omega$ 

## Esperienza 8: Semplici programmi con Arduino: ADC completo

#### ADC 1

```
int data:
int analogPin = 3:
int i = 0:
long unsigned t\theta. t1: //time...
const long interval = 2: // 2ms --> sample at 500Hz
void setup() {
 Serial.beain(9600):
 Serial.println("ADC"):
void loop() {
 t\theta = \text{millis}\capfor (i = 0; i < 100; i++) { // 100 samples...
    my_delay(interval);
    data = analoaked(analoaPin):Serial.println(data):
  t1 = \text{millis}();
  Serial.print("Durata: ");
  Serial.println(t1 - t0);
 delay(1000);
void my_delay(unsigned long interval)
 unsigned long MillisStart = millis();unsigned long currentMillis = MillisStart:
 //timer
 while (currentMillis - MillisStart <= interval) {
    currentMillis = millis()-3
```
- Campionare onda sinusoidale e triangolare e riprodurle in un grafico
- input (pin 3): segnale 0V-5V
- Attenzione alla frequenza di campionamento (in questo caso 500 Hz). Quale e' la max frequenza del segnale di ingresso per evitare aliasing?
- per i dati fate cut&paste dalla finestra di serial monitor
- Confrontate il grafico ottenuto con open Office e verificatene la fedelta' del risultato ottenuto rispetto al segnale in ingresso (screenshot dell'oscilloscopio...)

**K ロ ト K 何 ト K ヨ ト K** 

 $209$